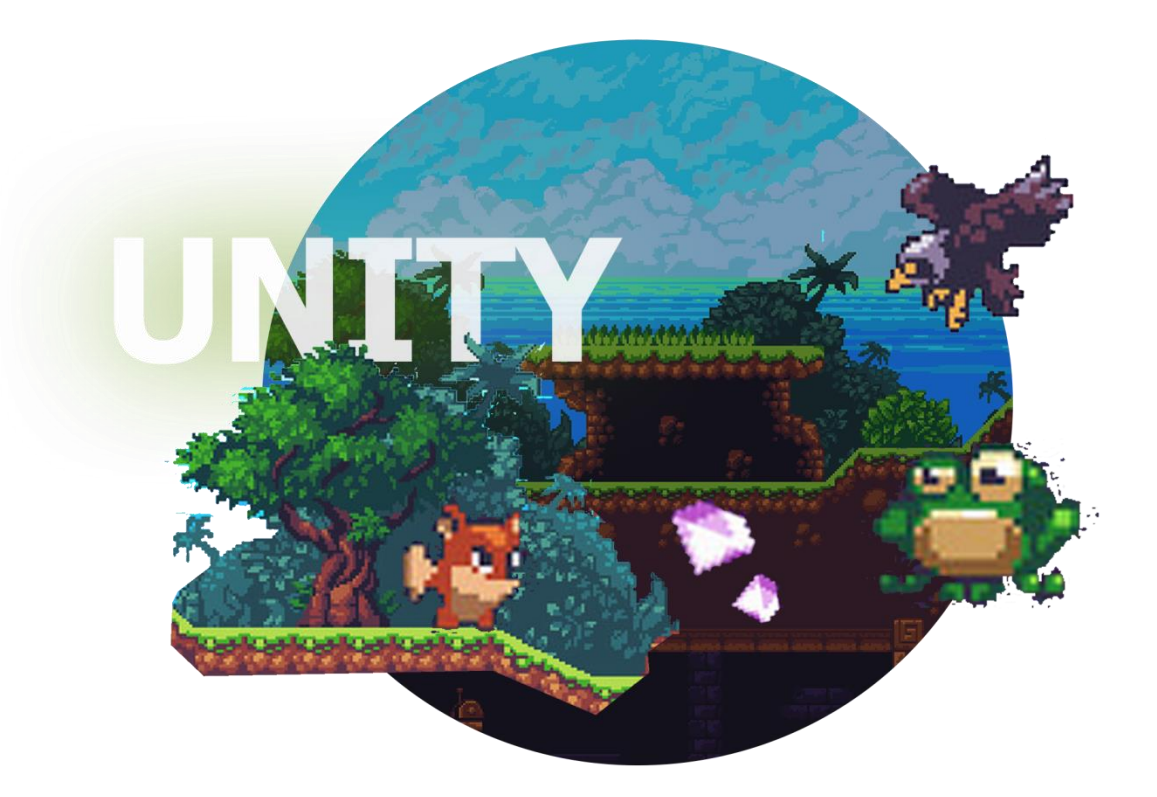

# **Для возраста 12+**

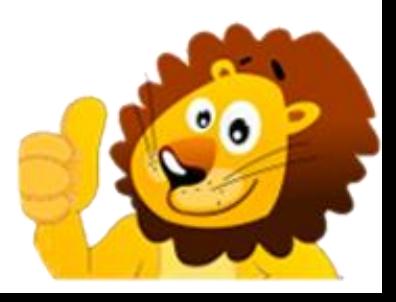

- Онлайн-курс состоит из четырех модулей по 8 уроков для возраста 12+ (**уроки с 17-32 будут доступны в октябре**)
- Всего в одном уроке 8-10 коротких видео с объяснениями длительностью по 2-3 минуты.
- К каждому уроку есть проверочный тест и творческое домашнее задание
- Онлайн обратная связь по темам урока

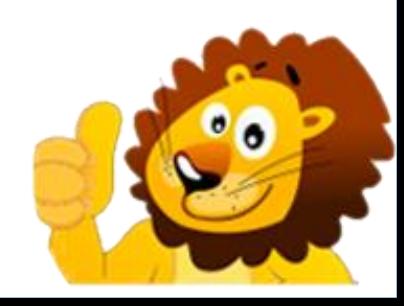

### **НА УРОКАХ КУРСА РЕБЕНОК НАУЧИТСЯ:**

- Создавать простые и интересные игры в 2D
- Основам написания скриптов и работы с Unity
- Основы работы с анимациями в 2D
- Как быстро строить свои уровни в Unity
- Работе с интерфейсом (UI)
- Собирать свою игру и делиться ей с друзьями

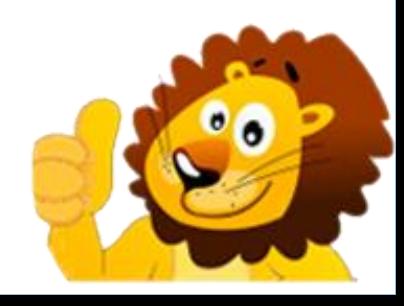

## ПРОБНЫЕ УРОКИ

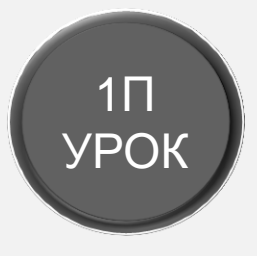

### **НАЧАЛО UNITY**

В данном уроке будет показано как установить Unity на ваш компьютер, подготовить программу к работе, а также разберём интерфейс внутри программы.

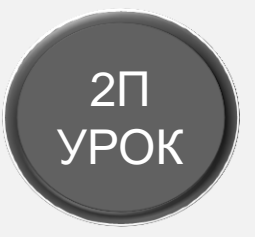

### **BO3MOXHOCTU UNITY**

Разберем, что такое горячие клавиши и какие чаще всего используется при работе в Unity, создадим тестовый проект с Lego, который вы сможете настраивать под себя и покажу как выглядит работа со встроенным магазином Asset Store

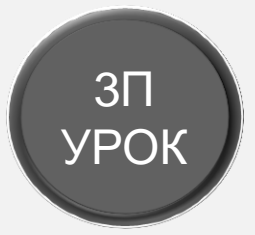

### **ПЕРВАЯ ИГРА**

Начнём писать с нуля свою первую игру, в которой необходимо будет бегать за лисёнка

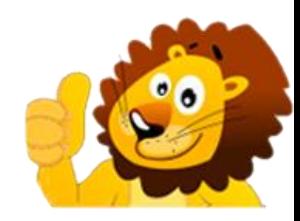

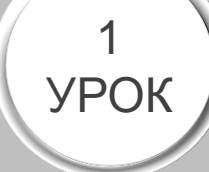

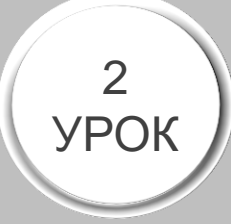

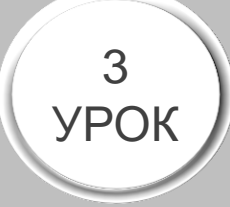

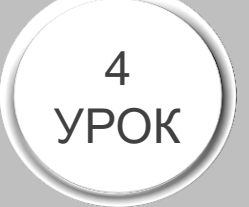

# ПЕРВЫЙ МОДУЛЬ - 8 УРОКОВ

### Кисть, для создания уровней (TileMap)

В Unity есть удобный инструмент, который предназначен для создания уровней, с его помощью можно в считанные секунды, нарисовать прекрасный уровень.

### Базовые анимации

Чтобы наша игра выглядела немного лучше, необходимо добавить анимации. Научимся добавлять самые простые анимации, чтобы ваша игра преобразилась в нечто прекрасное.

### Анимации углубленно

В нашей игре уже присутствуют простые анимации, но мы на этом не останавливаемся, в этом уроке узнаем как добавить сложные анимации и настроить их.

### Исправление ошибок и настройка камеры

Время от времени в игре будут появляться мелкие ошибки, которые необходимо вам будет решать, поэтому я показываю, как находится неисправность и исправляется.

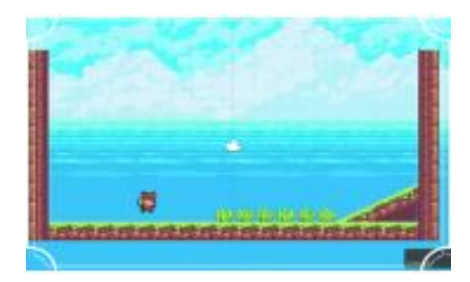

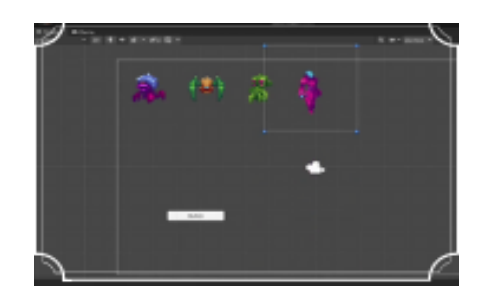

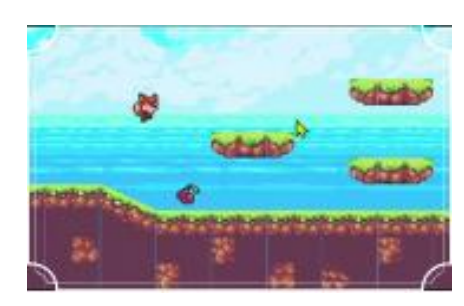

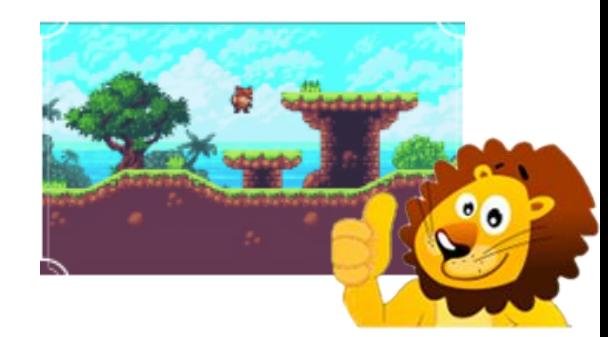

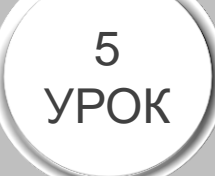

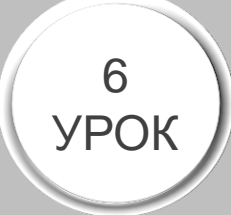

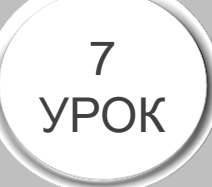

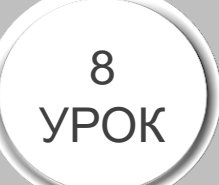

### **Умная камера, перерождение, второй уровень**

*Углубленная настройка камеры, для более приятного время провождения в игре, перерождение лисёнка, в случае если он коснулся шипов или упал за карту. И создание перехода на второй уровень*

### **Префабы**

*Префабы, отличный инструмент, ускоряющий работу в Unity и позволяющий открыть новые горизонты* 

#### **Счётчик очков и сохранение**

*Во многих играх присутствует счётчик очков и сохранение этих самых очков, чем наша игра хуже? Добавим счёт и сохранение счёта в нашу игру*

#### **Главное меню, пауза**

*Теперь последний этап создания нашей простой игры. Добавитм в неё паузу и главное меню, чтобы она выглядела более цельной*

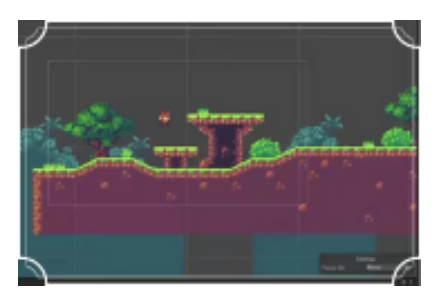

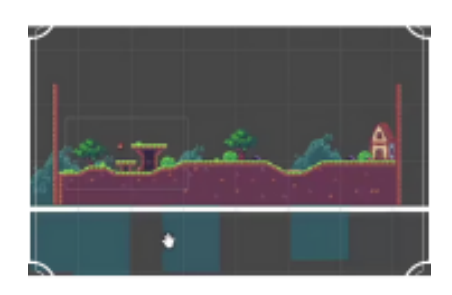

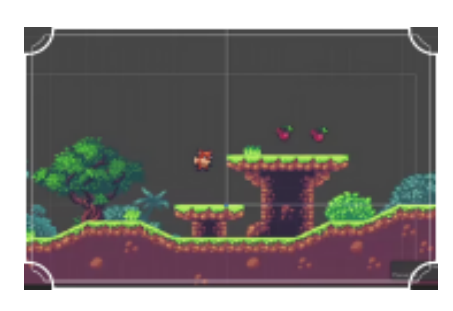

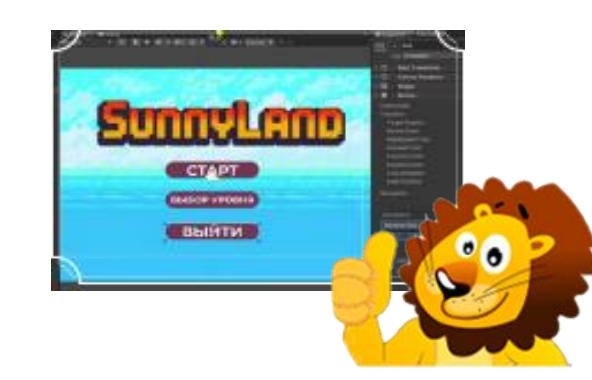

# **ВТОРОЙ МОДУЛЬ – 8 УРОКОВ**

### **Строим новый уровень, делаем меню Select Level**

*Посмотрим, как будет выглядеть работа в дальнейшем с игрой про лисёнка, чтобы вы могли самостоятельно создавать и редактировать игру.*

### **Проект и настройка**

*Создаем новую игру. В ней основной задачей будет, летать за кораблик и уворачиваться от метеоритов. Добавим новые интересные моменты. Создадим и подготовим проект для дальнейшей работы*

### **Random**

*Во многих играх присутствует случайность, так и нам необходимо добавить капельку случайных чисел в игру, поэтому мы ее сделаем*

### **Астероиды, персонаж и интерфейс**

 *Оживим наш корабль – заставим его двигаться, а также поработаем над астероидами и интерфейсом.*

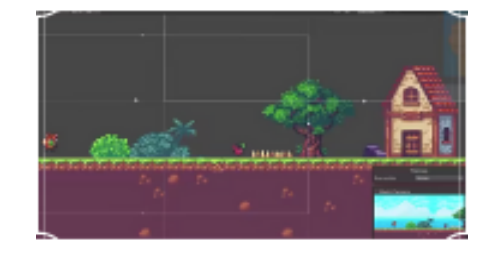

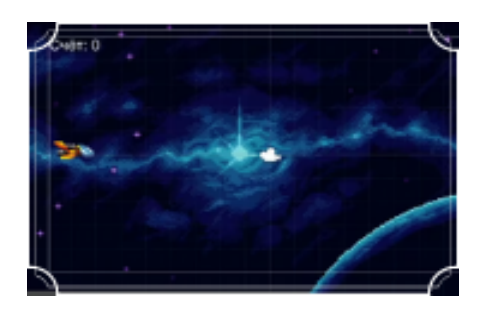

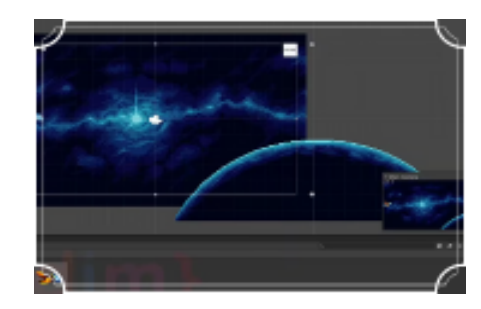

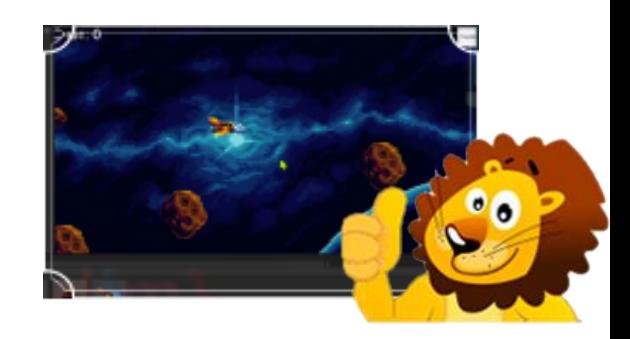

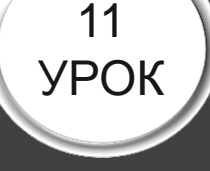

12

УРОК

9

УРОК

10

УРОК

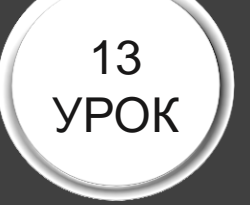

# 14 УРОК

16

УРОК

#### **Музыка и звуки**

*В каждой игре есть музыка и звуки, а в нашей нет, и мы это исправим, это сделать очень просто, а игра сразу становится*   $600$ рее

### **Стрельба**

*Добавим возможность нашему кораблю, стрелять в астероиды, чтобы они уничтожались*

### **Эффекты**

*Сейчас после уничтожения астероидов или корабля, они просто исчезают. Добавим небольшие эффекты. После уничтожения астероида, будет появляться взрыв. Также раберем несколько примеров подобных эффектов.*

### **Об экспорте**

*При экспорте нашей игры появляется папка с множеством файлов. Разберемся, как экспортировать игру так, чтобы на выходе был всего лишь один файл.*

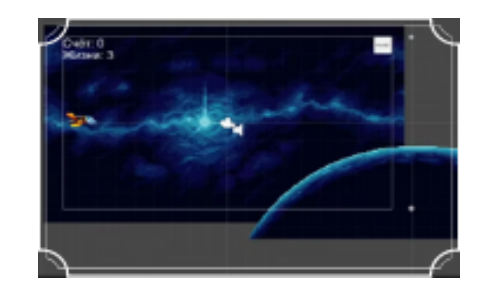

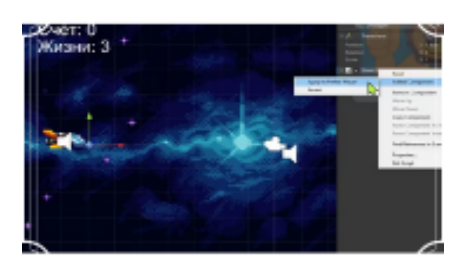

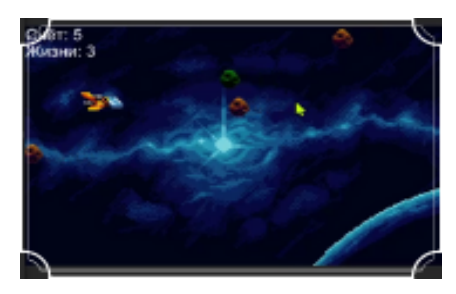

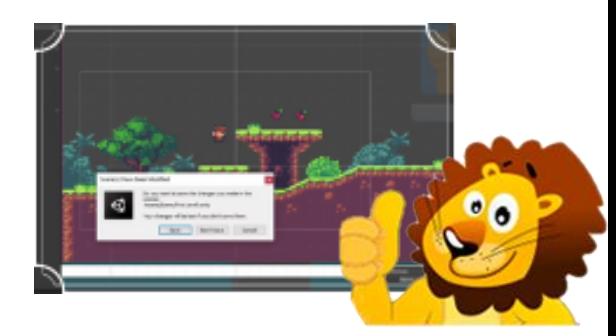

# **ОСТАЛИСЬ ВОПРОСЫ**

# **– СВЯЖИТЕСЬ С**

**НАМИ**

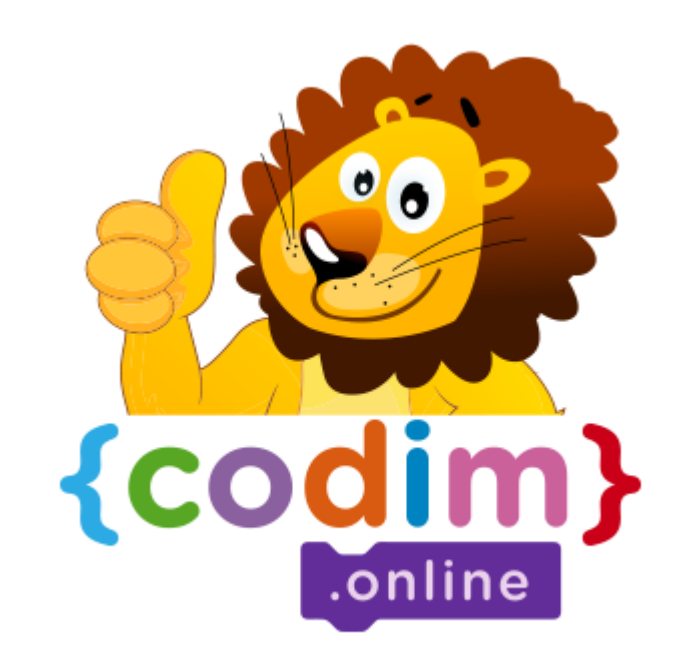

### **НАШ АДРЕС**

Сколково,

Большой бульвар, 42

Технопарк, Ядро №1

**НАШ EMAIL** CODIMONLINE@GMAIL.COM НАШ ТЕЛЕФОН 8800 4440091 **МЫ В FACEBOOK** @CODIM.ONLINE **МЫ В ВКОНТАКТЕ** @KIDSEDUCATION **МЫ В INSTAGRAM** @CODIM.ONLINE